# 案件登録画面 疑似紐付 プラグイン

# プログラム仕様書

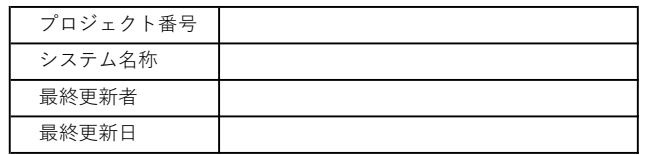

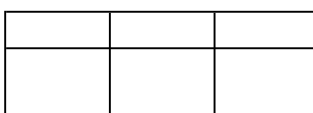

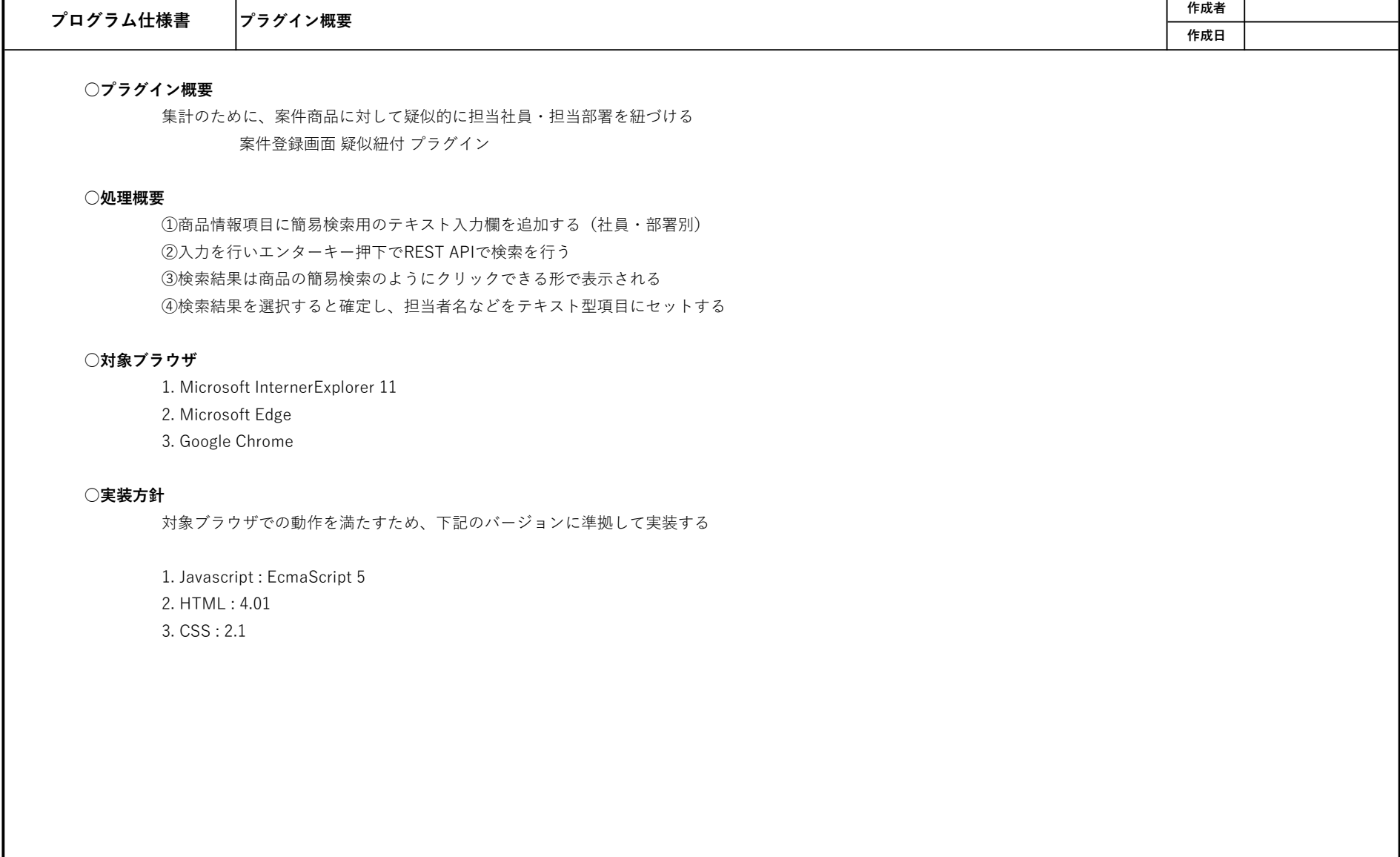

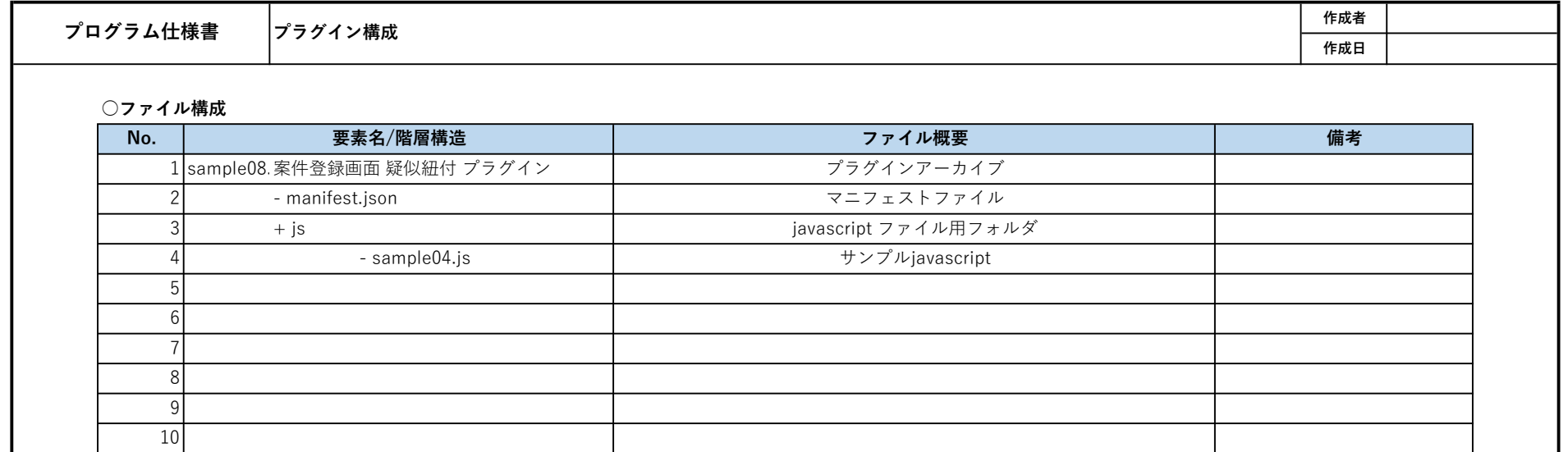

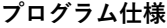

作成者 作成日

○定義一覧

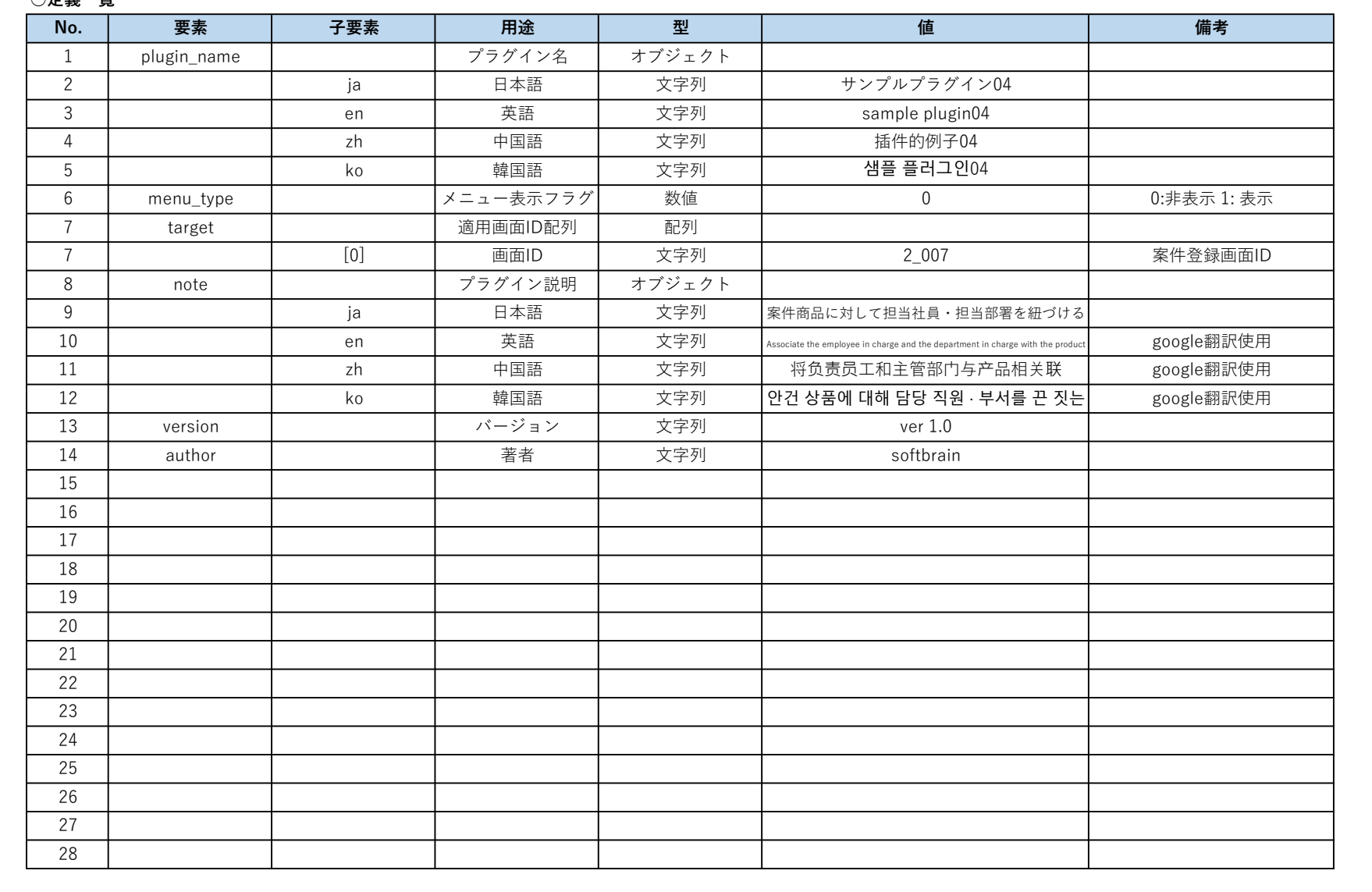

```
○manifest.json
{
   "plugin_name": {
    "ja": "サンプルプラグイン08",
    "en": "sample plugin08",
    "zh": "插件的例子08",
    "ko": "샘플 플러그인08"
  },
   "menu_type":0,
   "target" : ["3_006","3_007"],
   "note": {
    "ja": "登録更新画面において、入力値の制御やチェックを行う",
    "en": "Control and check the input value on the registration update screen",
     "zh": "在注册更新屏幕上控制并检查输入值",
    "ko": "등록 업데이트 화면에서 입력 값의 제어 및 검사를 수행"
  },
   "version":"ver 1.0",
   "author":"softbrain"
}
```
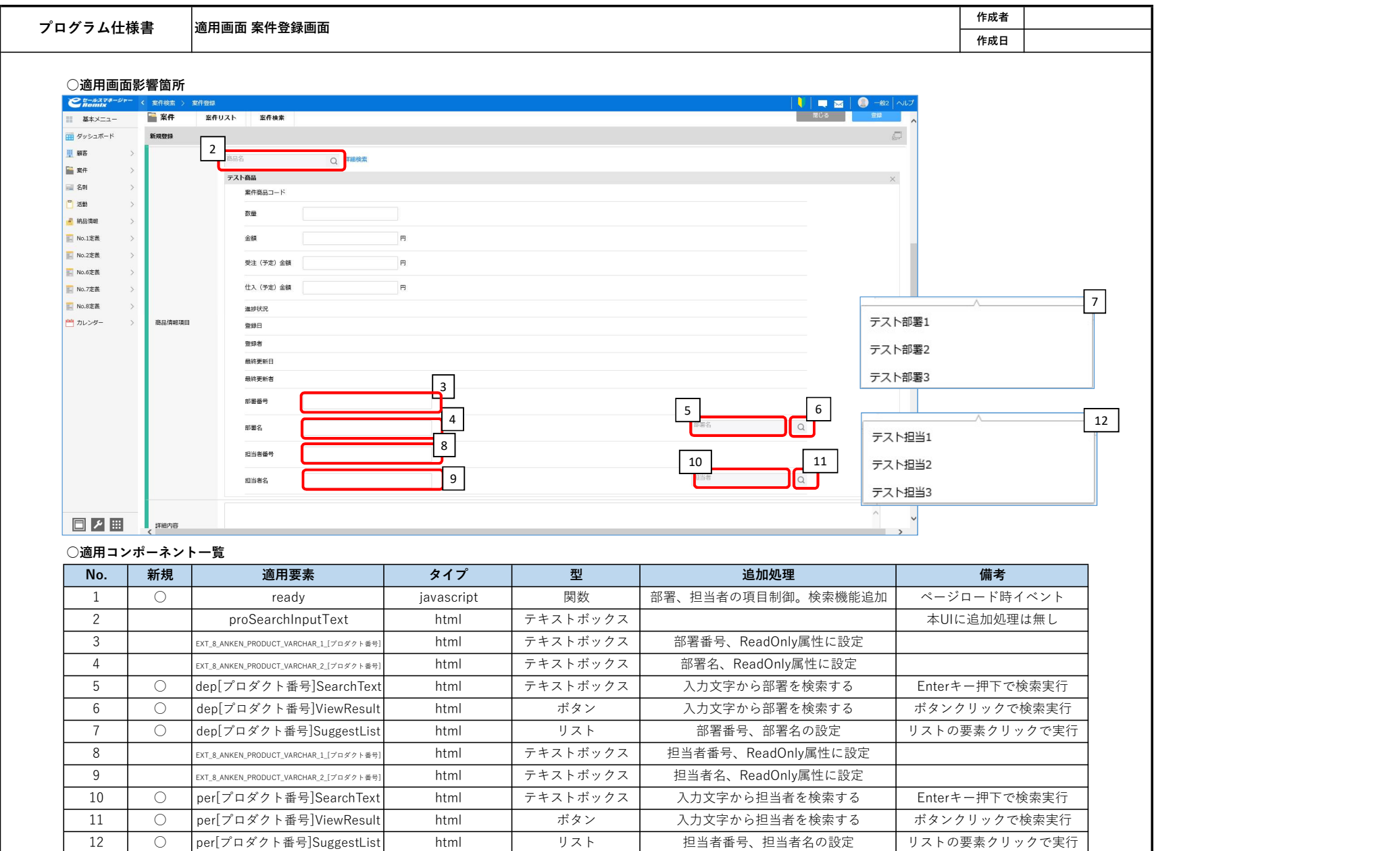

## ○No.4定義

案件項目の「案件商品情報」に制御用データの追加を行う。

追加した4データは編集可能データとしておく。 ※プラグイン側で編集不可能とする

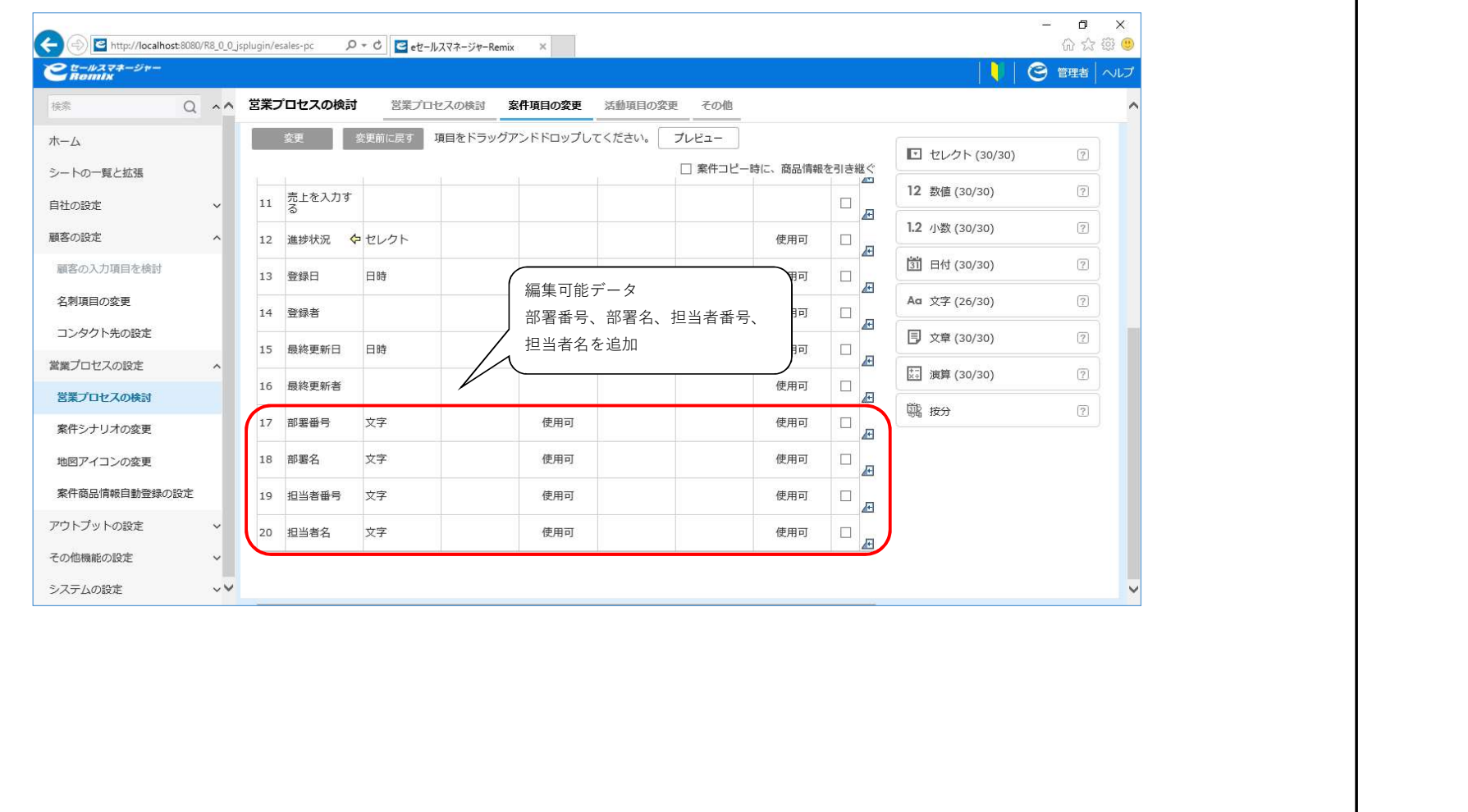

### ○追加処理

①商品情報項目に簡易検索用のテキスト入力欄を追加する(社員・部署別)

① -1 画面起動時(商品情報項目選択時)に[1. ready]にて商品情報項目の情報を検索する

classが「.commodityDetail」、属性に「data-product-code」を持つdivタグを検索する その配下に下記のネーミングルールのinputタグを取得する EXT 8 ANKEN\_PRODUCT\_VARCHAR [インデックス番号] [プロダクト番号] ※追加された商品分のプロダクト番号があるためその個数分処理を行う

①-2 ①-1で取得したindexタグにReadOnly属性を追加する

1. EXT\_8\_ANKEN\_PRODUCT\_VARCHAR\_1\_[プロダクト番号] : 部署番号 2. EXT 8 ANKEN PRODUCT VARCHAR 2 「プロダクト番号] : 部署名 3. EXT\_8\_ANKEN\_PRODUCT\_VARCHAR\_3\_[プロダクト番号] : 担当者番号 4. EXT 8 ANKEN PRODUCT VARCHAR 4 「プロダクト番号] : 担当者名

①-3 ①-1で取得したindexタグの名前データのセルに検索テキストボックスと検索ボタンを追加する 2. EXT 8 ANKEN\_PRODUCT\_VARCHAR\_2 「プロダクト番号] : 部署名 4. EXT\_8\_ANKEN\_PRODUCT\_VARCHAR\_4\_[プロダクト番号] : 担当者名

```
②入力を行いエンターキー押下でREST APIで検索を行う
       ②-1 部署検索用のテキストボックスでEnterキー押下orボタン押下でRestAPIを実行する
              RestAPI
                     URL : [コンテキストパス]/rest/v1/entities/search
                     Method : POST
                     Header : 
                            X-Auth-API-Token : [管理者が発行したAPIトークン]
                     contentType: 'application/json'
                     data : {
                            searchCondition: {
                                   targetObjectName: "depart" ※部署オブジェクト名
                                   items: [
                                           {
                                                  columnCode: 1502, ※部署名で検索
                                                  operator: "partly", ※部分一致
                                                  text: [検索ワード]
                                           }
                                   ]
                            },
                            columnCodes: [1502,1506], ※部署名、部署番号
                            sortKeys: null,
                            fromIndex: 1
                      }
      ②-2 検索結果を元に[7. dep[プロダクト番号]SuggestList]のリストを作成する
              リストのクリックイベントに部署名、部署番号を設定する処理を追加する。
                     1. EXT_8_ANKEN_PRODUCT_VARCHAR_1_[プロダクト番号] : 部署番号
                     2. EXT 8 ANKEN PRODUCT VARCHAR 2 「プロダクト番号] : 部署名
              データ追加後にリスト表示する
```

```
②-3 担当者検索用のテキストボックスでEnterキー押下orボタン押下でRestAPIを実行する
       RestAPI
              URL : [コンテキストパス]/rest/v1/entities/search
              Method : POST
              Header : 
                     X-Auth-API-Token : [管理者が発行したAPIトークン]
              contentType: 'application/json'
              data : {
                     searchCondition: {
                            targetObjectName: "employee" ※担当者(社員)オブジェクト名
                            items: [
                                    {
                                           columnCode: 502, ※担当者名で検索
                                           operator: "partly", ※部分一致
                                           text: [検索ワード]
                                    }
                            ]
                     },
                     columnCodes: [502,602 ※担当者名、担当者番号
                     sortKeys: null,
                     fromIndex: 1
               }
②-3 検索結果を元に[12. per[プロダクト番号]SuggestList]のリストを作成する
       リストのクリックイベントに担当者名、担当者番号を設定する処理を追加する。
              3. EXT_8_ANKEN_PRODUCT_VARCHAR_3_[プロダクト番号] : 担当者番号
              4. EXT_8_ANKEN_PRODUCT_VARCHAR_4_[プロダクト番号] : 担当者名
       データ追加後にリスト表示する
```
#### ③検索結果は商品の簡易検索のようにクリックできる形で表示される

③-1 ②-2 の実行後、部署名の選択リストが表示される

リストのクリックで部署番号、部署名テキストボックスに値が設定される ※④-1の処理

③-2 ②-4 の実行後、担当者名の選択リストが表示される

リストのクリックで担当者番号、担当者名テキストボックスに値が設定される ※④-2の処理

④検索結果を選択すると確定し、担当者名などをテキスト型項目にセットする

④-1 ③-1 で選択された部署の情報がテキストボックスに設定される 1. EXT\_8\_ANKEN\_PRODUCT\_VARCHAR\_1\_[プロダクト番号] : 部署番号 2. EXT 8 ANKEN PRODUCT VARCHAR 2 「プロダクト番号] : 部署名 ※「登録」ボタン押下時にデータが案件データ共に保存される

④-2 ③-2 で選択された担当者の情報がテキストボックスに設定される

3. EXT 8 ANKEN PRODUCT VARCHAR 3 「プロダクト番号] : 担当者番号 4. EXT 8 ANKEN PRODUCT VARCHAR 4 「プロダクト番号] : 担当者名 ※「登録」ボタン押下時にデータが案件データ共に保存される

©SOFTBRAIN Co.,Ltd.